## **Notice**

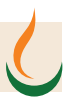

NOTICE is hereby given that the 46<sup>th</sup> Annual General Meeting of the Members of Amal Ltd will be held on Friday, August 14, 2020, 10:00 am through video conference | other audio visual means to transact the following business:

## **Ordinary business:**

- 1. To receive, consider and adopt the audited Standalone Financial Statements of the Company for the financial year ended March 31, 2020 and the Reports of the Directors and the Auditors thereon.
- 2. To appoint a Director in place of Mr S S Lalbhai (DIN: 00045590) who retires by rotation and being eligible, offers himself for reappointment.

## **Notes**

- 01. The 46<sup>th</sup> Annual General Meeting (AGM) is being held through video conferencing | other audio visual means (VC) in accordance with the procedure prescribed in circular number 20 | 2020 dated May 05, 2020 read with circular number 14 | 2020 dated April 08, 2020 and circular number 17 | 2020 dated April 13, 2020 issued by the Ministry of Corporate Affacirs and circular number SEBI/HO/CFD/CMD1/CIR/P/2020/79 dated May 12, 2020 issued by the Securities and Exchange Board of India (the e-AGM circulars). The members can attend the AGM through VC by following instructions given in note number 10.3 of the Notice. For the purpose of recording the proceedings, the AGM will be deemed to be held at the registered office of the Company at Atul House, 310 B, Veer Savarkar Marg, Mumbai 400 028, Maharashtra, India. Keeping in view the guidelines to fight COVID-19 pandemic, the Members are requested to attend the AGM from their respective locations by VC and do not visit the registered office to attend the AGM.
- 02. Since the Annual General Meeting (AGM) is being held pursuant to the e-AGM circulars through VC, physical attendance of Members has been dispensed with. Accordingly, the facility for appointment of proxies by the Members will not be available for the AGM and hence Proxy Form, Attendance Slip and route map of the AGM venue are not annexed to this Notice. However, a Member may appoint a representative as per applicable provisions of the Companies Act, 2013 to attend and | or vote.
- 03. Copies of the Balance Sheet, the Statement of Profit and Loss, the Directors' Report, the Auditor's Report and every other document required by law to be annexed or attached to the Balance Sheet for the financial year ended March 31, 2020 are annexed | attached.
- 04. Electronic copy of the Annual Report for 2019-20 including the Notice which includes the process and manner of attending the Annual General Meeting through VC and e-voting is being sent to all the Members whose e-mail addresses are registered with the Company | Depository Participants.
- 05. Printed copy of the Annual Report (including the Notice) is not being sent to the Members in view of the e-AGM circulars.
- 06. The Members who have not registered their e-mail addresses are requested to register them with the Company to receive e-communication from the Company. For registering e-mail address, the Members are requested follow the below steps:
	- i. Members holding shares in physical mode are requested to provide name, folio number, mobile number, e-mail address, scanned copies of share certificate(s) (both sides), self-attested PAN and Aadhar card through e-mail on sec@amal.co.in
	- ii. Members holding shares in demateralised mode are requested to provide name, Depository participant ID and Client ID, mobile number, e-mail address, scanned copies of self-attested client master or Consolidated Account statement through e-mail on sec@amal.co.in
- 07. The Members may also note that the Notice of the Annual General Meeting (AGM) and the Annual Report for 2019-20 will also be available on the website of the Company, www.amal.co.in which can be downloaded. The electronic copies of the documents which are referred to in this Notice but not attached to it will be made available for inspection. For inspection, the Members are requested to send a request through an e-mail on sec@amal.co.in with Depository participant ID and Client ID or Folio number.
- 08. Electronic copy of the Register of Directors, and Key Managerial Personnel and their shareholding, maintained under Companies Act, 2013 will be available for inspection by the Members on request.
- 09. The Members desiring any information relating to the accounts or have any questions, are requested to write to the Company on sec@amal.co.in at least seven days before the date of the Annual General Meeting (AGM) so as to enable the Management to keep the information ready and provide it at the AGM.
- 10. In compliance with provisions of Section 108 of the Companies Act, 2013 and Rule 20 of the Companies (Management and Administration) Rules, 2014, and the e-AGM circulars, the Company is pleased to provide to the Members facility to attend the Annual General Meeting (AGM) through video conferencing | other audio visual (VC), exercise their right to vote at the Annual General Meeting by electronic means and the business may be transacted through remote e-voting prior to and during the AGM.
- 10.1. The instructions for remote e-voting are as under:
- 10.1.1 Log on to the e-voting website: www.evotingindia.com
- 10.1.2 Click on 'Shareholders' tab.
- 10.1.3 Enter User ID as determined from the following table:

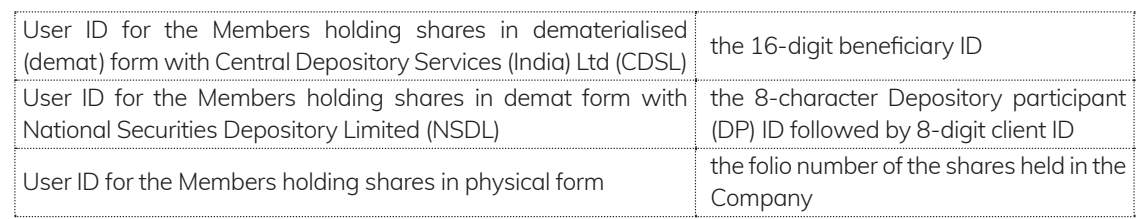

- 10.1.4 Enter image verification details as displayed on the screen and click on 'Login'.
- 10.1.5 The Members who are already registered with CDSL and have exercised e-voting through www.evotingindia.com earlier may follow the steps given below:
	- i) Use the existing password.
	- ii) Click on the Electronic Voting Serial Number 200713003 of Amal Ltd for voting.
	- iii) 'Resolution description' appears on the voting page with 'Yes | No' options for voting. Select the option 'Yes' or 'No' as desired. The option 'Yes' implies assent and option 'No' implies dissent to the resolution.
	- iv) Click on the 'Resolutions file link' to view the details.
	- v) After selecting the resolution, click on 'Submit' tab. A confirmation box will be displayed. To confirm vote, click on 'Ok' else click on 'Cancel'.
	- vi) After voting on a resolution, the Members will not be allowed to modify their vote.
	- vii) A print of the voting done may be taken by clicking on 'Click here to print' tab on the voting page.
	- viii) In case, the Member holding shares in demat form forget their password, they can enter the User ID and the image verification details and click on 'Forgot Password' to generate a new one.

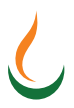

47

- 10.1.6 The Members (holding shares in demat | physical form) who are not already registered with CDSL and are using the e-voting facility for the first time may follow the steps given below:
	- i) Register as under:
		- » The Members who have already submitted their Permanent Account Number (PAN) to the Company | DP may enter their 10-digit alpha-numeric PAN issued by the Income Tax department. Others are requested to use the sequence number in the PAN field. The sequence number is mentioned in the attendance slip.
- » Enter Date of Birth (DOB) as recorded in demat account or in records of the Company for the said demat account or folio in dd | mm | yyyy format. **or** and the state of  $\overline{a}$

Enter the Dividend Bank Details (DBD) as recorded in demat account or in records of the Company for the said demat account or folio. **or** and the state of  $\overline{a}$ 

> If the DoB or DBD details are not recorded with the DP or the Company, enter the Member ID | folio number in the DBD field as under:

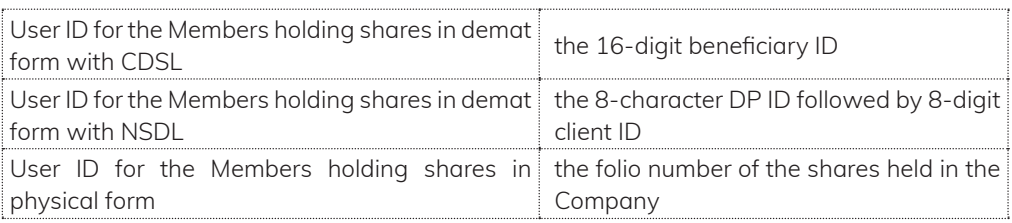

- ii) After entering these details appropriately, click on 'Submit'.
- iii) The Members holding shares in physical form will reach the Company selection screen. However, the Members holding shares in demat form will reach 'Password creation' menu and will have to enter login password in the 'new password' field. It is strongly recommended not to share the password with any other person and take utmost care to keep it confidential.
- iv) The Members holding shares in physical form can use login details only for e-voting on the resolutions contained in this Notice.
- v) Click on the Electronic Voting Serial Number 200713003 of Amal Ltd for voting.
- vi) 'Resolution description' appears on the voting page with 'Yes | No' options for voting. Select the option 'Yes' or 'No' as desired. The option 'Yes' implies assent and option 'No' implies dissent to the resolution.
- vii) Click on the 'Resolutions file link' to view the details.
- viii) After selecting the resolution, click on 'Submit' tab. A confirmation box will be displayed. To confirm vote, click on 'Ok' else click on 'Cancel'.
- ix) After voting on a resolution, the Members will not be allowed to modify their vote.
- x) A print of the voting done may be taken by clicking on 'Click here to print' tab on the voting page.
- xi) In case the Members holding shares in demat form forgets their password, they can enter the User ID and the image verification details and click on 'Forgot password' to generate a new one.

10.1.7 Note for the Non-individual Members and the Custodians:

- i) Non-individual Members (that is, other than individuals, Hindu Undivided Family, Non-Resident Individual) and Custodians are required to log on to www.evotingindia.com and register themselves as Corporates.
- ii) A scanned copy of the registration form bearing the stamp and sign of the entity will be e-mailed to helpdesk.evoting@cdslindia.com
- iii) After receiving the login details a Compliance user will be created using the admin login and password. The Compliance user will be able to link the account(s) for which they wish to vote on.
- iv) The list of accounts will be e-mailed to helpdesk.evoting@cdslindia.com and on approval of the accounts votes can be cast.
- v) A scanned copy of the Board resolution and Power of Attorney issued in favour of the Custodian, if any, will have to be uploaded in portable document format in the system for verification by the Scrutiniser.
- 10.1.8 The Members can also use mobile application 'm-Voting' of CDSL for e-voting using their e-voting credentials.
- 10.1.9 The remote e-voting period commences on August 11, 2020 (at 9:00 am) and ends on August 13, 2020 (at 5:00 pm). During this period, the Members holding shares either in physical form or in demat form, as on the cut-off date of August 07, 2020, may cast their votes electronically. The remote e-voting module will be disabled by CDSL for voting thereafter. Once the votes on a resolution are cast by the Members, no change will be allowed subsequently. The Members who have not cast their votes through remote e-voting may cast their votes during the AGM by attending the AGM through VC by following the aforesaid process.
- 10.1.10 The voting rights of the Members will be in proportion to their share of the paid-up equity share capital of the Company as on the cut-off date of August 07, 2020.
- 10.2 The instructions for e-voting during the AGM are as under:
- 10.2.1 The Members attending the AGM through VC and who have not cast their votes through remote e-voting will be able to exercise their voting rights during the AGM through the e-voting facility. The Members who have already cast their votes through remote e-voting may attend the AGM, but will not be able to cast their votes again.
- 10.2.2 The procedure for e-voting during the AGM is same as per the instructions mentioned in Note number 10.1 for remote e-voting.
	- i) Only those Members who will be present in the AGM through VC and have not cast their votes on the resolutions through remote e-voting and are otherwise not barred from doing so, will be eligible to vote through e-voting system available in the AGM.
	- ii) If any votes are cast by the Members through the e-voting available during the AGM without participating in the meeting through VC, then the votes cast by such Members will be considered invalid as the facility of e-voting during the meeting is available only to the Members participating in the meeting.
- 10.3 The Company has availed services of Cisco Webex to provide VC facility to the Members to attend the AGM in collaboration with CDSL. More than 1,000 Members, excluding promoters, large shareholders, Directors, Key Managerial Personnel, Auditors and the Chairmen of Committees of the Board, can participate in the AGM through VC on first-come-first-serve basis.

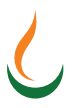

49

10.3.1 The instructions for attending the AGM through VC are as under:

- i) Log on to www.evotingindia.com during any time starting from 09:45 am on August 14, 2020.
- ii) Click on 'Shareholders | Members' tab.
- iii) 'Shareholders | Members' appears, enter user ID | verification code and click on 'Login' tab. If Members are not having remote e-voting login credentials then create the same by following the instructions given in Note number 10.1.6.
- iv) 'Character validation was successful. Kindly enter other login details to proceed' appears, enter password in the 'Password' tab and click on 'Submit' tab.
- v) 'Member Voting Screen' appears, click on 'Click Here' tab on Live Streaming column.
- vi) A message appears 'This is external link, are you sure you want to continue', click on 'OK' tab to proceed.
- vii) 'Event information' appears, enter first name and last name and click on 'Join Now' tab.
- ix) 'Meeting room joining confirmation' appears, click on 'Join Event' tab.
- 10.3.2 The Members are encouraged to join the Meeting through laptops for better experience.
- 10.3.3 The Members will be required to ensure high definition camera and high speed internet connectivity to avoid any disturbance during the AGM.
- 10.3.4 The participants connecting through mobile devices | tablets | laptops using mobile hotspots may experience audio | video loss due to fluctuations in their respective networks. It is therefore recommended to use a stable Wi-Fi | LAN connection to mitigate aforesaid glitches.
- 10.3.5 The Members who wish to express their views | ask questions during the AGM are requested to register themselves as speakers by providing their name, demat account number | folio number, e-mail address, mobile telephone number along with questions, if any, to the Company on sec@amal.co.in Such requests need to reach the Company at least seven days before the date of the AGM.
- 10.3.6 Those members who have registered themselves as a speakers may only be allowed to express their views | ask questions during the AGM.
- 10.4 In case of queries or issues regarding e-voting, the Members may refer to the 'Frequently asked questions' and e-voting manual available at www.evotingindia.com under 'help' section or write an e-mail to helpdesk.evoting@cdslindia.com
- 10.5 Nirali Solanki & Co have been appointed as the Scrutiniser to scrutinise the remote e-voting and the voting process at the AGM in a fair and transparent manner.
- 10.6 The Scrutiniser will within a period not exceeding three working days from the conclusion of the e-voting period unblock the votes in the presence of at least two witnesses not in the employment of the Company and make a Scrutiniser's Report of the votes cast in favour or against, if any, and forward it to the Chairman of the Company.
- 10.7 The results will be declared after the AGM. The results declared along with the Scrutiniser's Report will be placed on www.amal.co.in, the website of the Company and on www.evotingindia.com, the website of CDSL within two days of passing of the resolutions at the AGM and will also be communicated to the BSE Ltd.
- 11. The Members may send their comments on or suggestions for improvement of the Annual Report by e-mail to sec@amal.co.in
- 12. At the ensuing Annual General Meeting, Mr S S Lalbhai retires by rotation and being eligible, offers himself for reappointment. The information or details required as per Regulation 36(3) of the Securities and Exchange Board of India (Listing Obligations and Disclosure Requirements) Regulations, 2015 pertaining to him are as under:

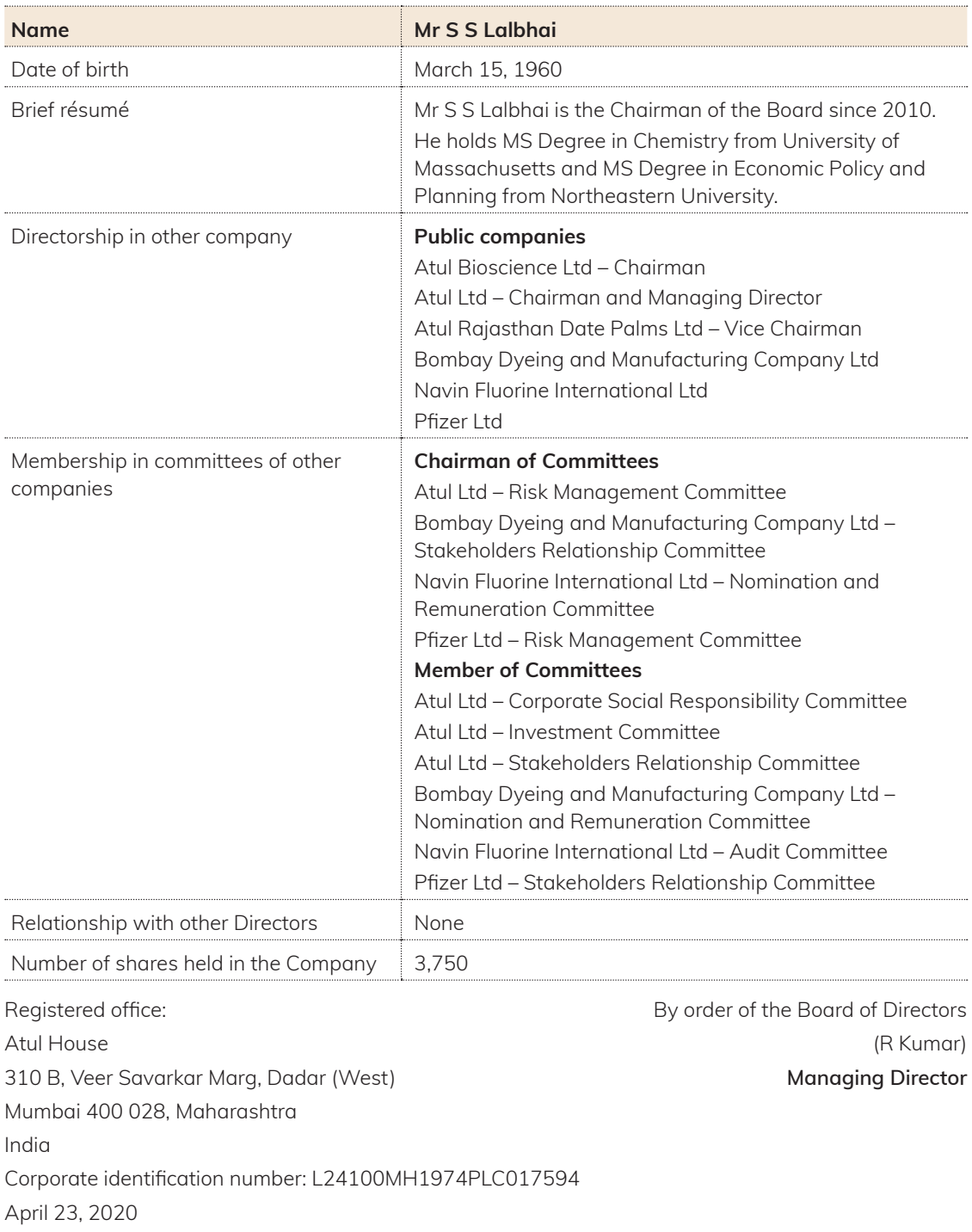